# **Lesson 2: SQL Searches**

**Databases and SQL**

Computing

Ben Garside

 *Materials from the Teach Computing Curriculum created by the National Centre for Computing Education* 1

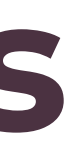

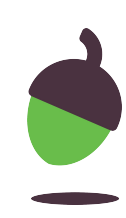

# **Task 1 - Keyword recap activity**

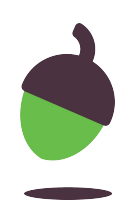

- Record
- Fields
- Table
- **•** Primary Key
- Foreign Key

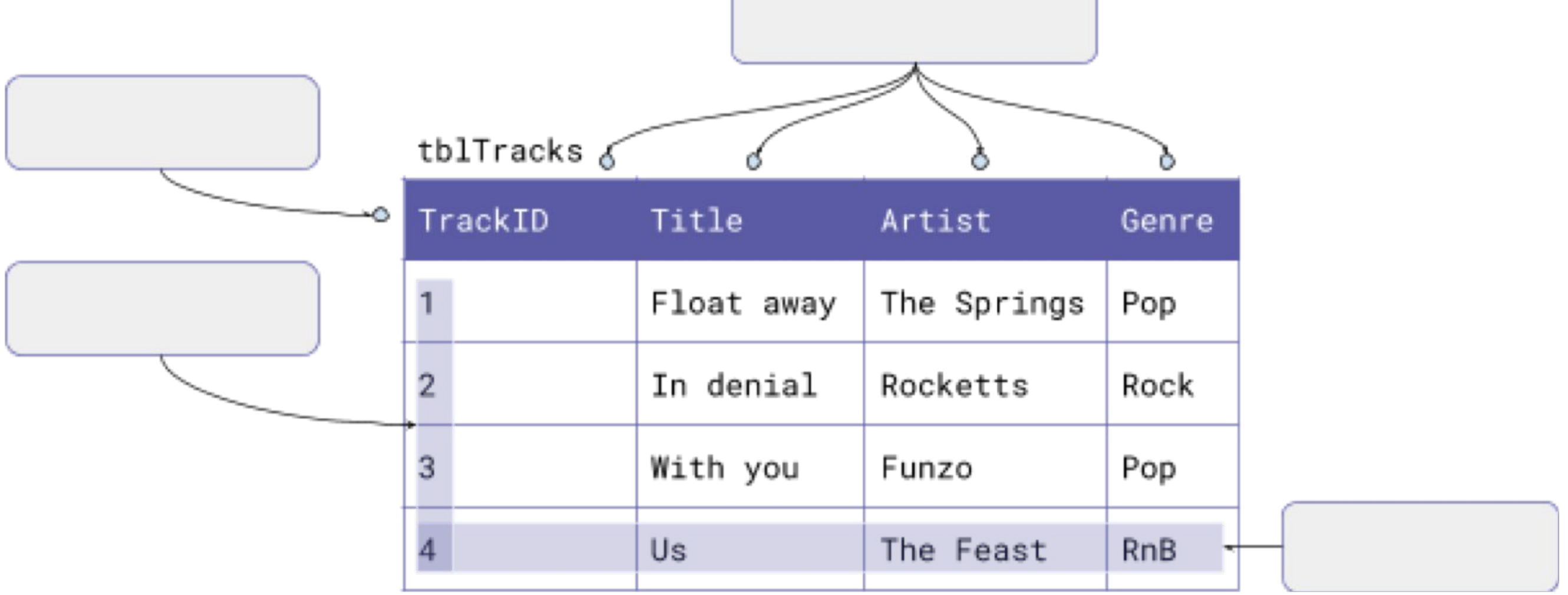

label the database and fill in the missing blanks with the following key terms:

# **Task 2 – Retrieving data with SQL (Operators)**

For this activity you will need:

- DB Browser for SQLite
- A copy of the dbMusic.db file which you used last lesson.

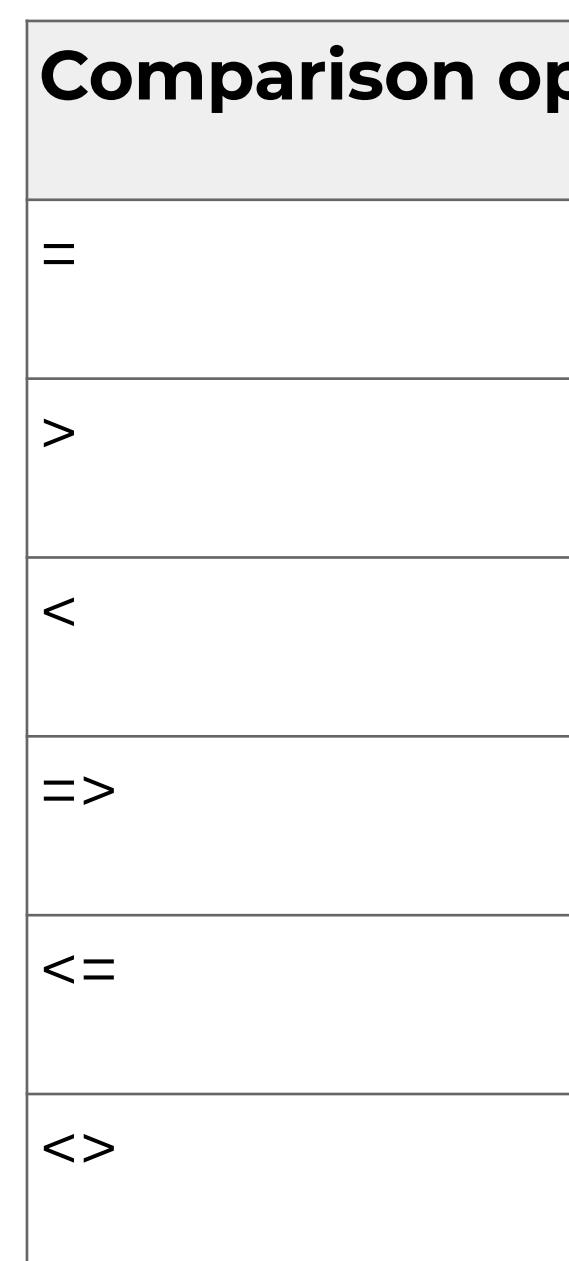

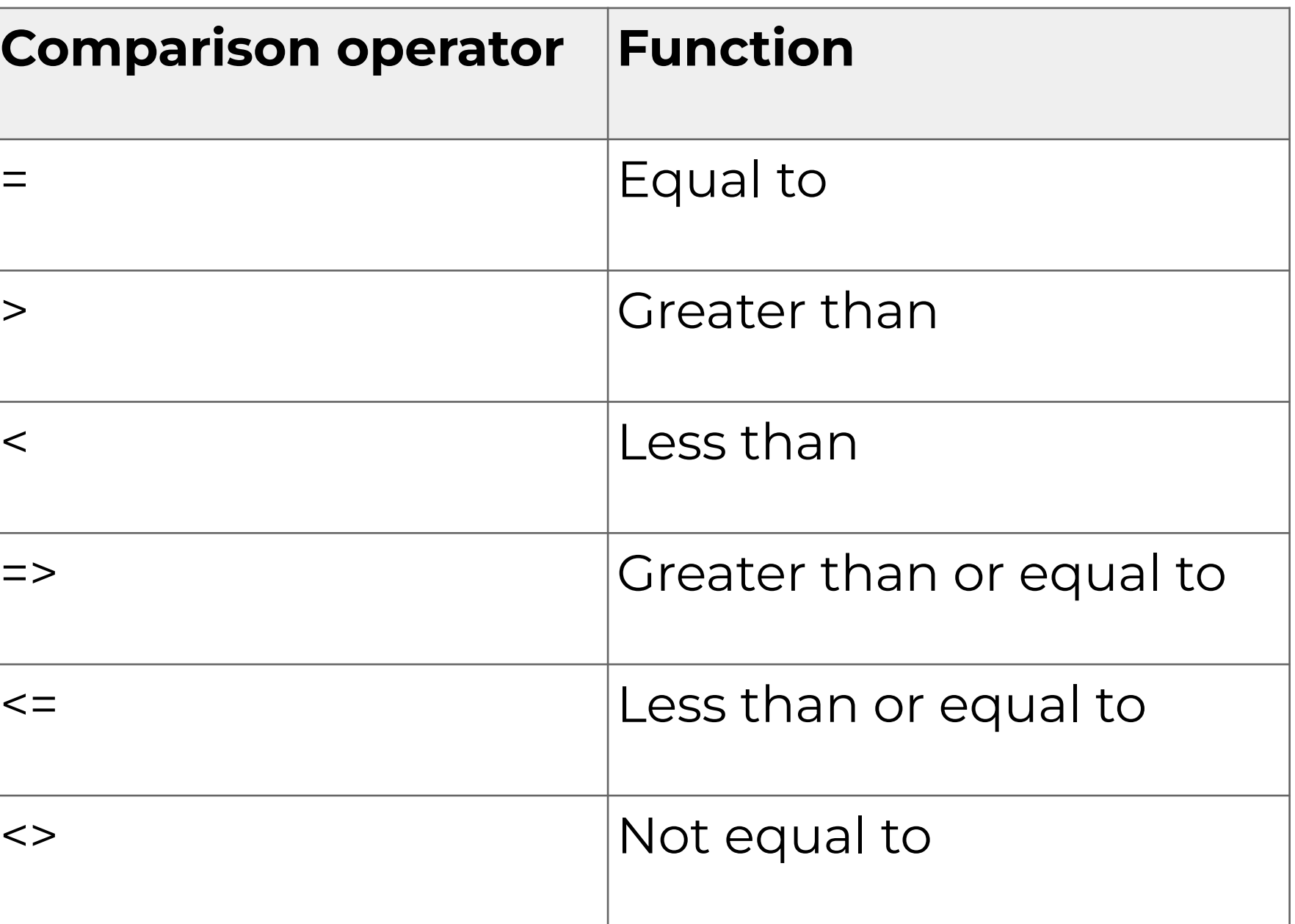

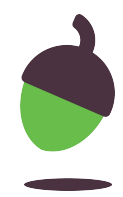

# **Task 2 – Retrieving data with SQL (operators)**

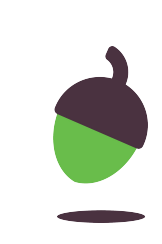

Genre = "Rock";

- 
- 09" AND "07:00";
- 
- = "The Springs";
- 
- 

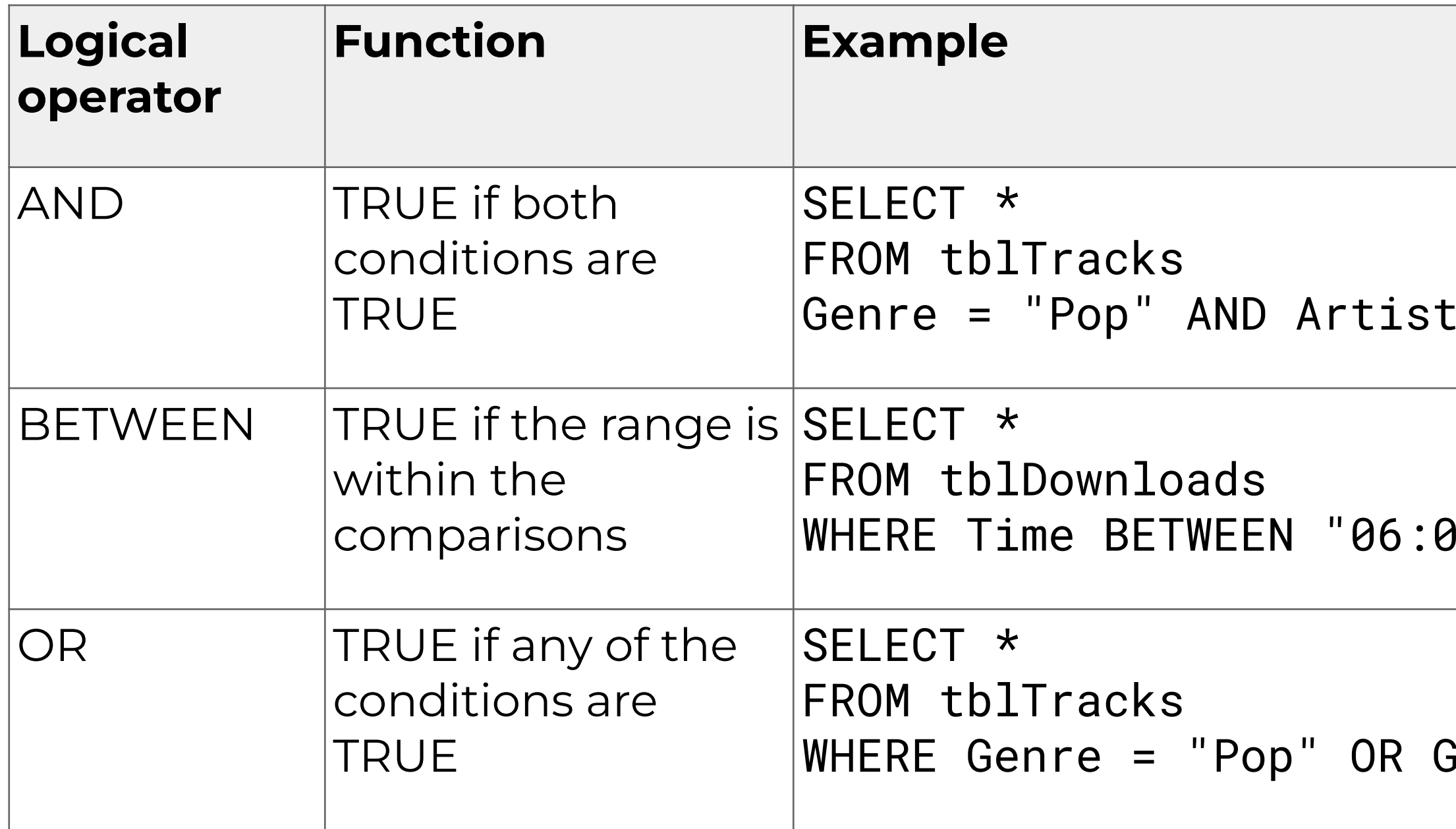

# **Task 2 – Retrieving data with SQL (Code snippets)**

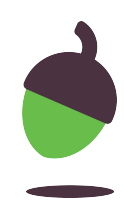

1 SELECT \* 2 FROM tblTracks;

1 SELECT Title, Artist

2 FROM tblTracks

3 WHERE Genre <> "Pop";

**Select all of the columns and records from the** tblTracks **table**

**Select the** Title **and** Artist **columns from the** tblTracks **table where the**  Genre **is not equal to** Pop**.**

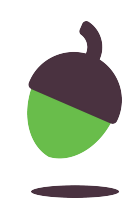

Retrieve data from the tblTracks table

For each question, design an SQL search that will reveal the answer.

**Question 1:** How many tracks in the database have the genre Rock?

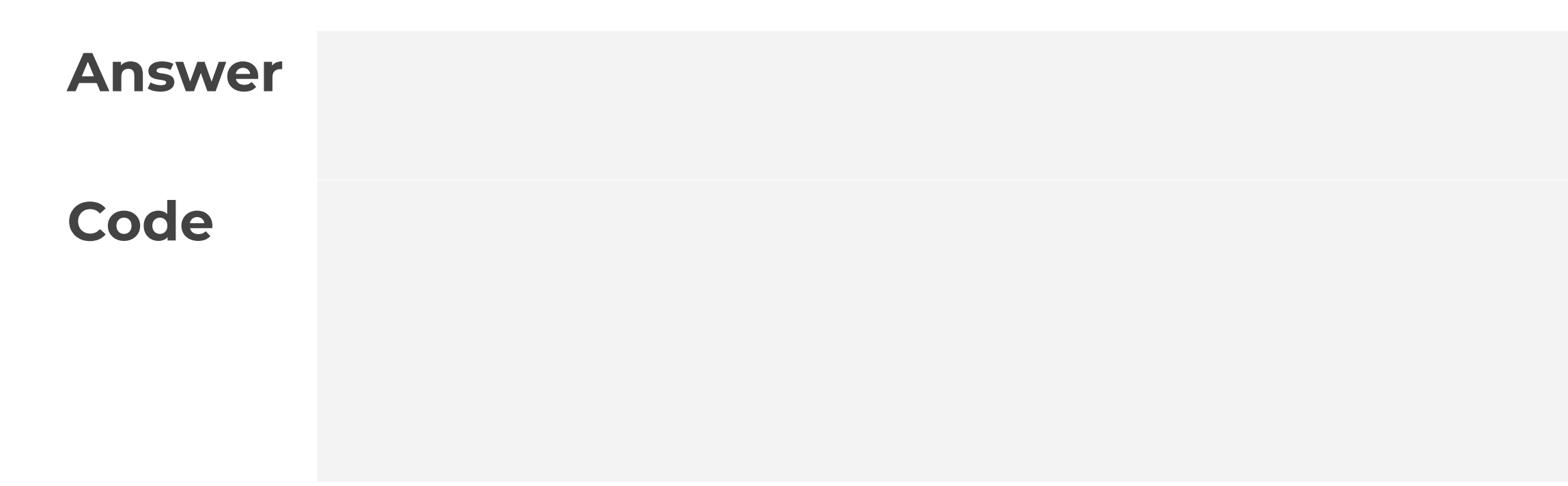

# **Task 2 part 1 – Retrieving data from the tblTracks table**

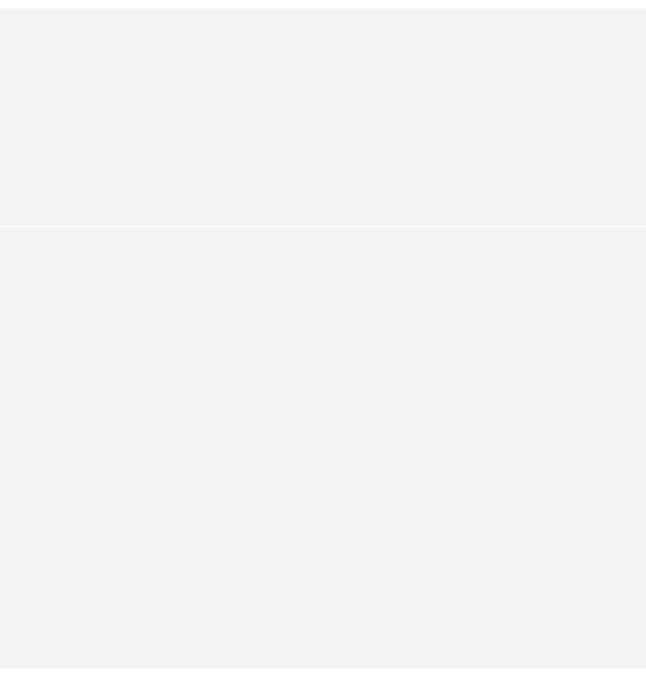

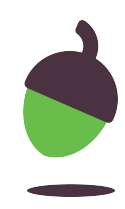

Retrieve data from the tblTracks table

For each question, design an SQL search that will reveal the answer.

**Question 2:** How many tracks in the database are created by the artist A Box of Spoons ?

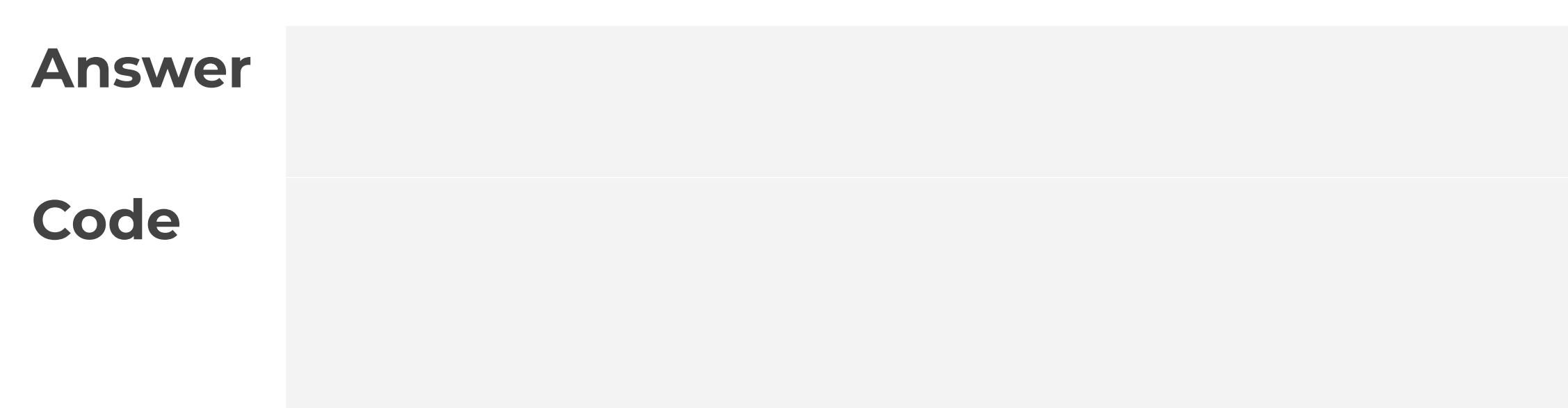

# **Task 2 part 1 – Retrieving data from the tblTracks table**

# **Task 2 part 1 – Retrieving data from the tblTracks table**

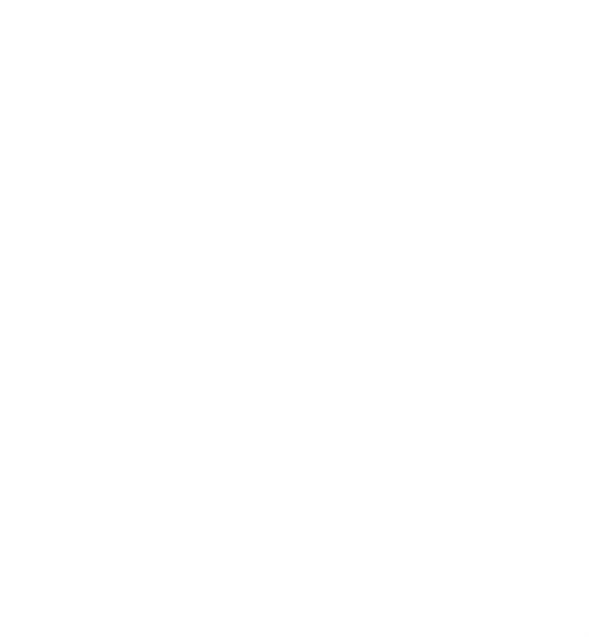

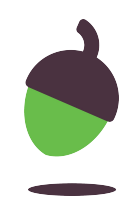

Retrieve data from the tblTracks table

For each question, design an SQL search that will reveal the answer.

**Question 3:** How many tracks in the database have a TrackID that is greater than 30 and are of the Soul genre?

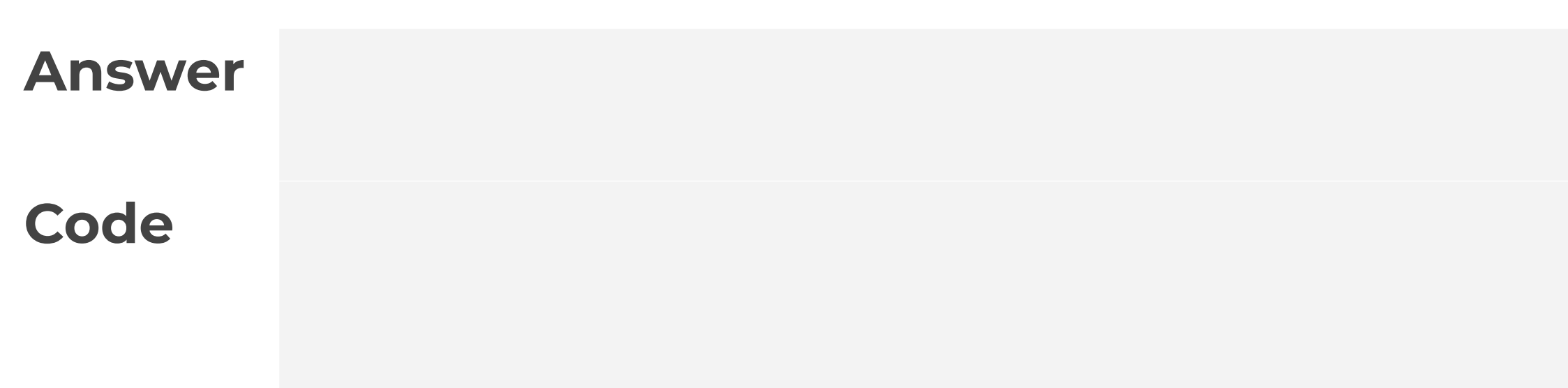

# **Task 2 part 2 – Retrieving data from the tblDownloads table**

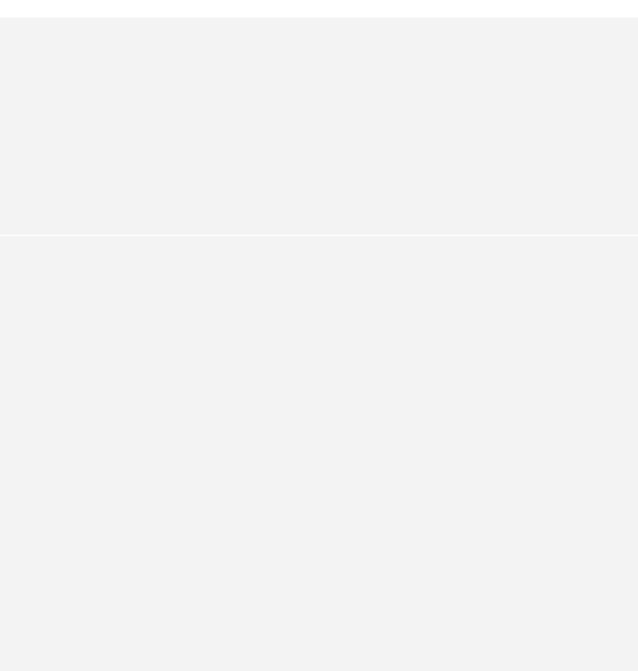

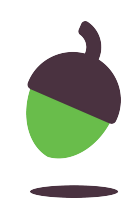

Retrieve data from the tblDownloads table

For each question, design an SQL search that will reveal the answer.

**Question 1:** How many downloads were made in 2011?

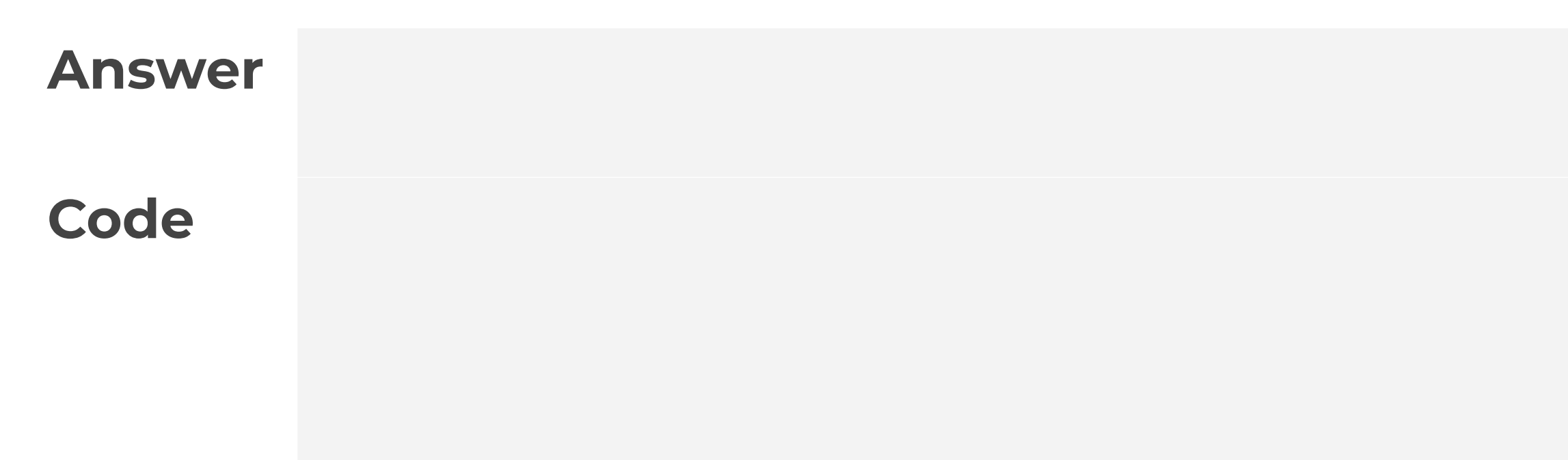

# **Task 2 part 2 – Retrieving data from the tblDownloads table**

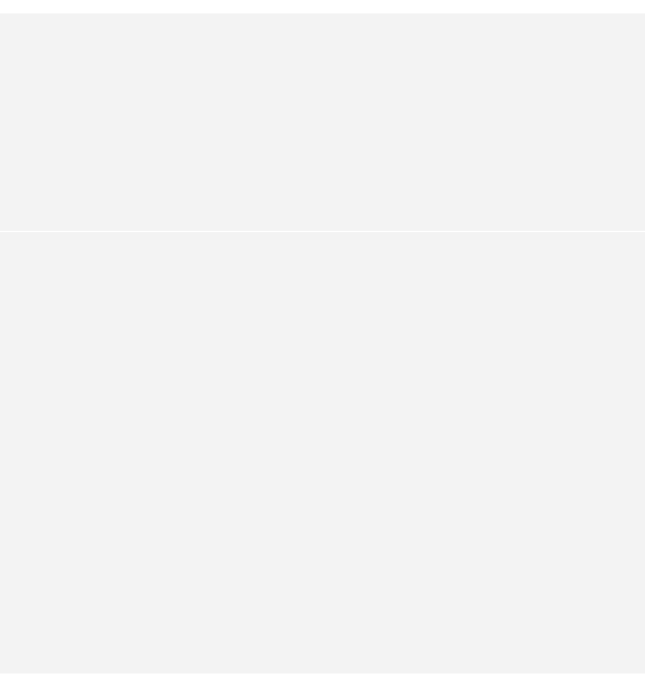

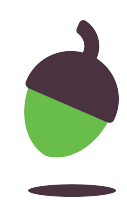

Retrieve data from the tblDownloads table

For each question, design an SQL search that will reveal the answer.

**Question 2:** How many tracks were either downloaded before 6AM or after 10PM?

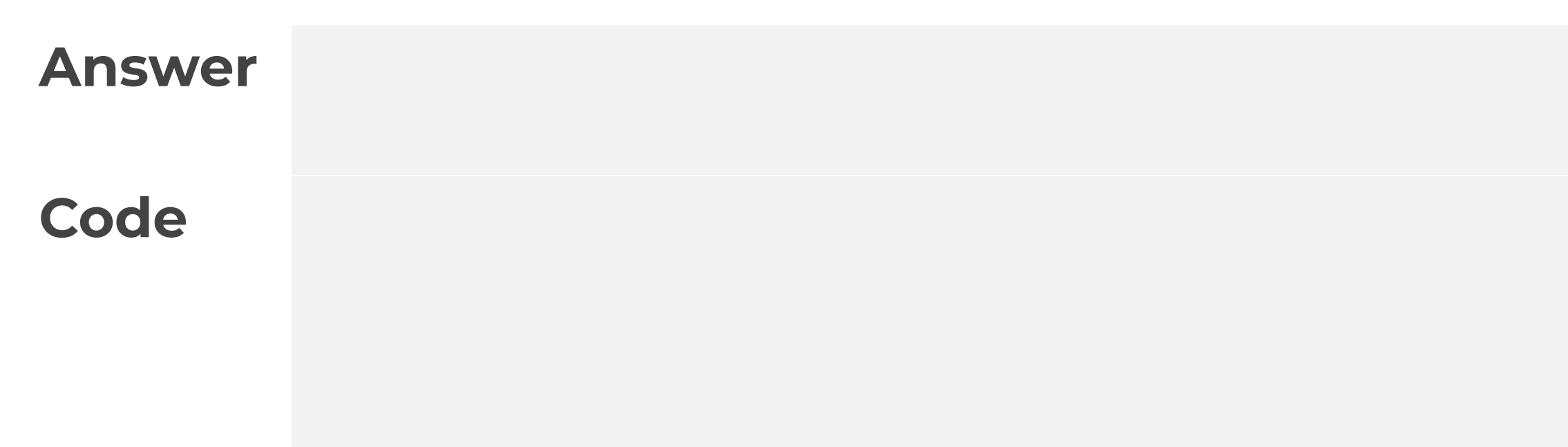

# **Task 2 part 3 – Using ORDER BY**

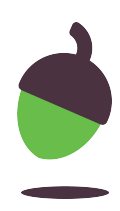

You can change the order of the retrieved records by sorting the data into ascending or descending order. The following steps will show you how this works.

**Step 1:** Take a look at the code snippet below. What do you think will happen when the data is retrieved?

1 SELECT \* 2 FROM tblMembers

3 ORDER BY Surname ASC;

# **Task 2 part 3 – Using ORDER BY**

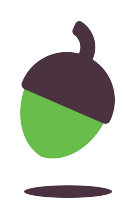

**Step 2:** Copy the code into DB Browser and execute it. Was your prediction correct?

Answer

# **Task 2 part 3 – Using ORDER BY**

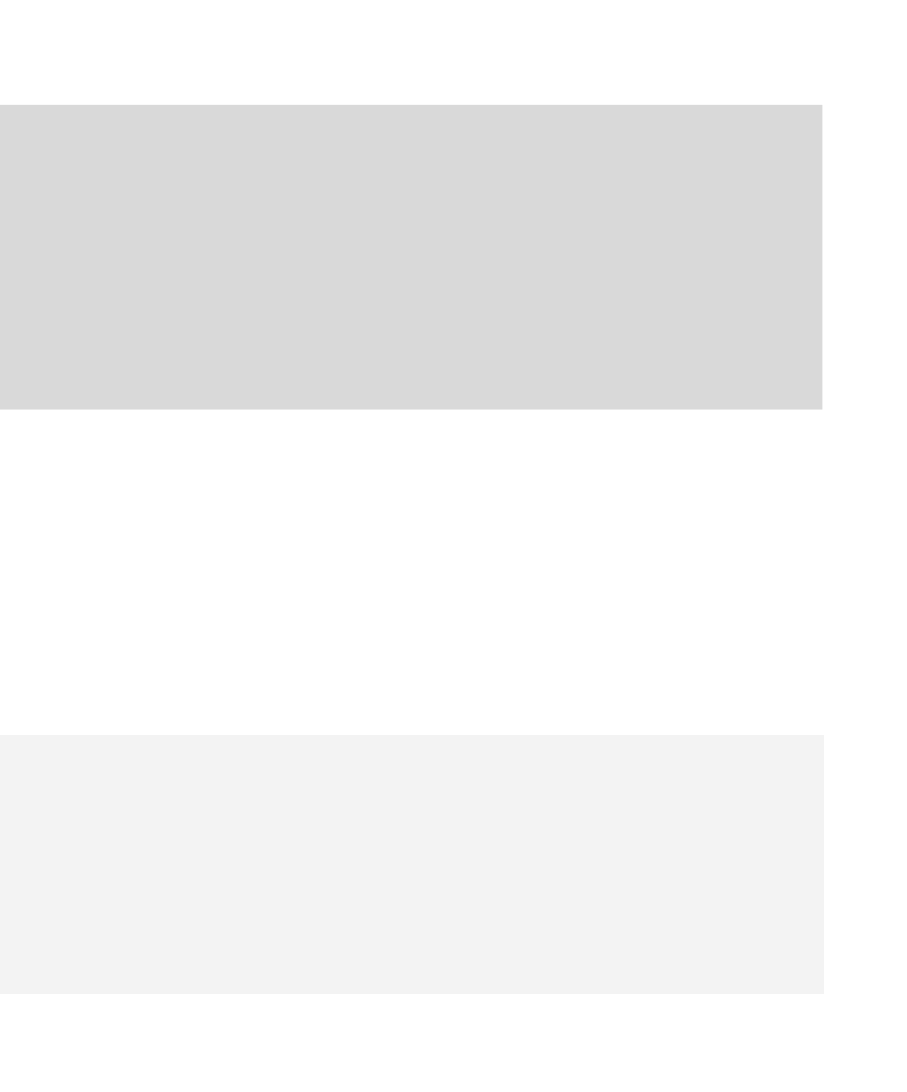

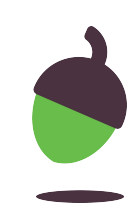

**Step 3:** Change the final three letters from **ASC** to **DESC**.

What changed compared to when you used **ASC**?

1 SELECT \* 2 FROM tblMembers 3 ORDER BY Surname DESC;

# **Task 2 part 4 – Sorting retrieved data**

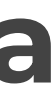

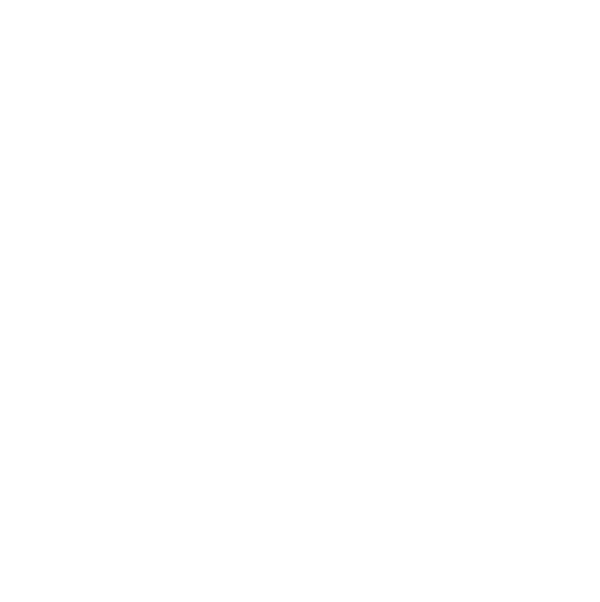

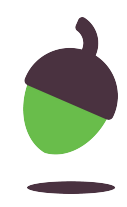

For each question, design an SQL search that will reveal the answer.

**Question 1**: What is the TrackID of the first ever download recorded in the database?

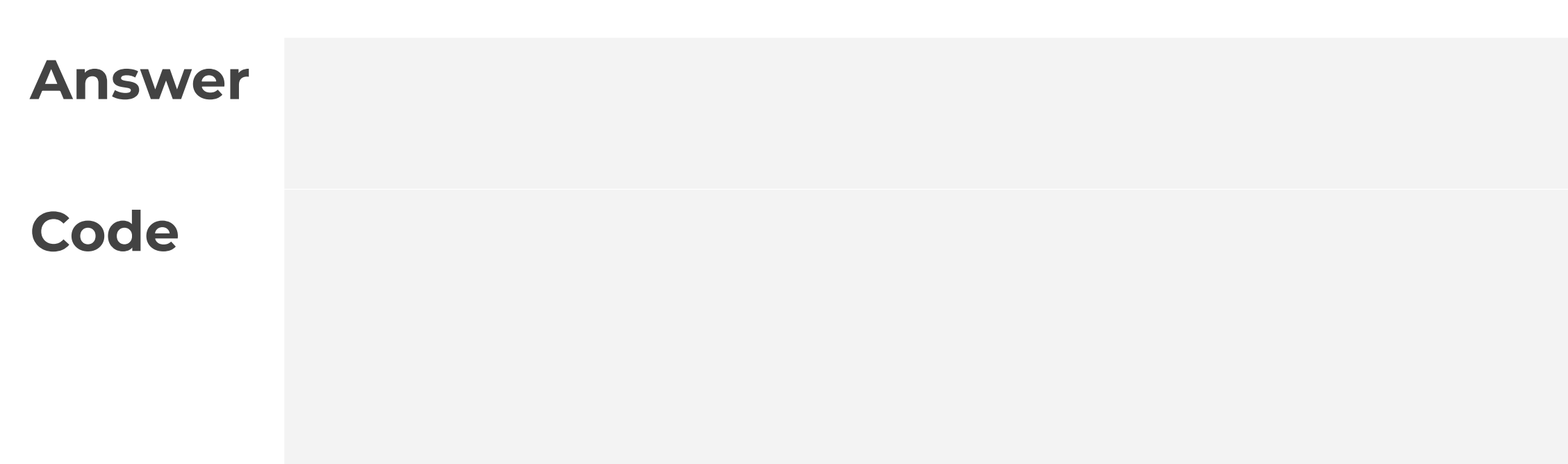

# **Task 2 part 4 – Sorting retrieved data**

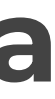

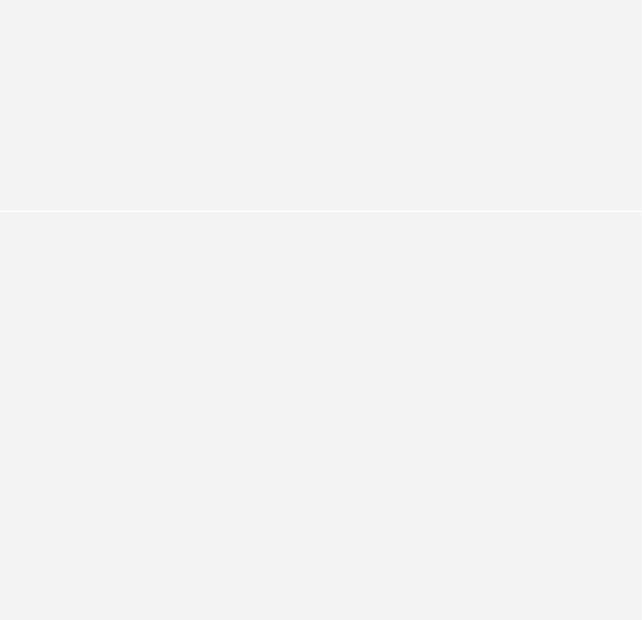

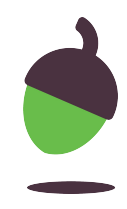

For each question, design an SQL search that will reveal the answer.

**Question 1**: What is the earliest time of day that a track has been downloaded?

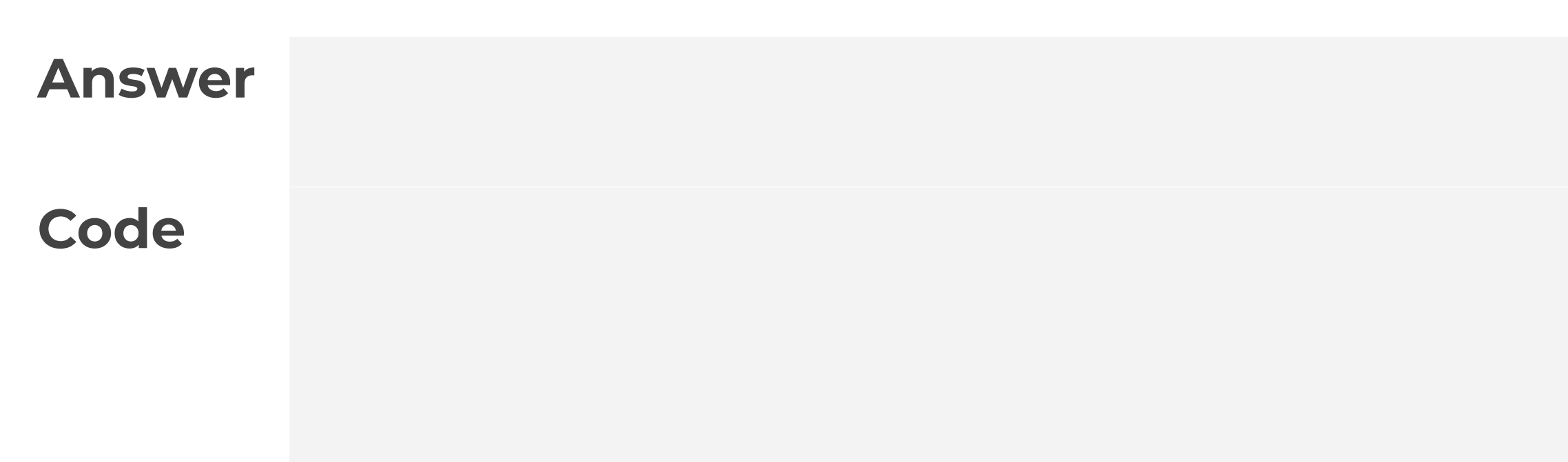

### **Task 3 – Retrieving data from more than one table**

For this activity you will need:

- DB Browser for SQLite
- A copy of the dbMusic.db file which you used last lesson
- Slides 4 and 5 on this worksheet to remind you of the operators

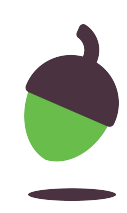

# **Task 3 – Code snippet**

This query does the following:

Select the Surname, Download and Title columns from the Members, Downloads and Tracks table. Specify the links between the three tables and retrieve the data for the member with the surname Bibi.

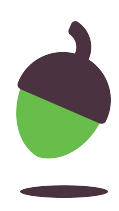

 SELECT tblMembers.Surname, tblDownloads.DownlID, tblTracks.Title . FROM tblMembers, tblDownloads, tblTracks WHERE tblMembers.MemberID = tblDownloads.MemberID AND tblTracks.TrackID = tblDownloads.TrackID AND tblMembers.Surname = "Bibi";

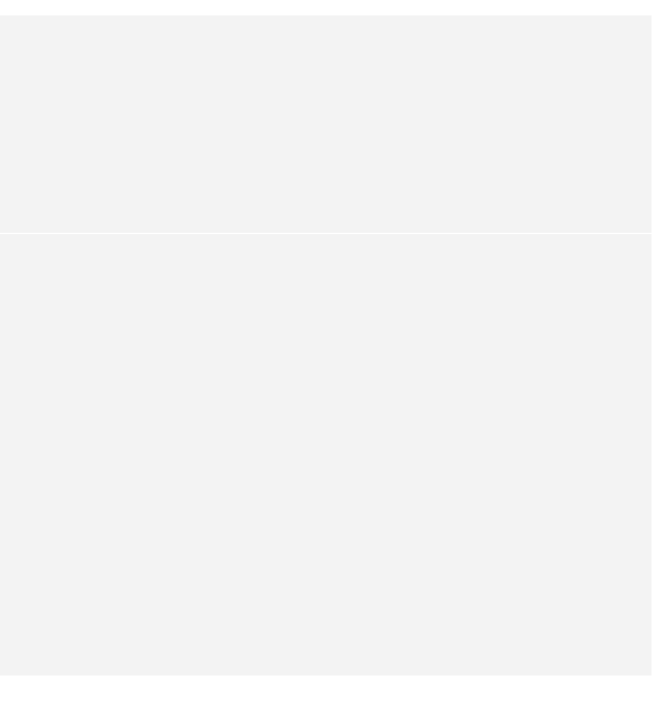

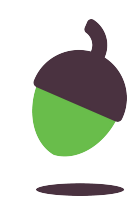

Design an SQL search that will reveal the answer.

**Question 1**: How many tracks has Percy Winn downloaded?

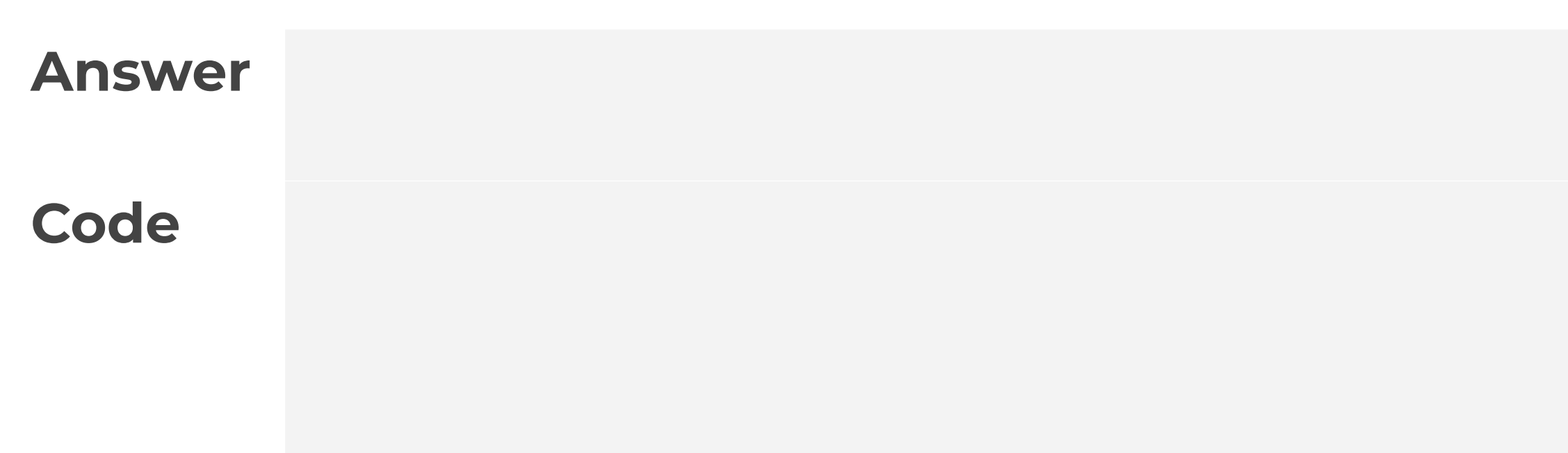

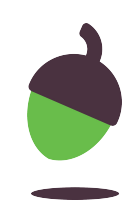

Design an SQL search that will reveal the answer.

**Question 2**: How many Pop tracks were downloaded in the year 2012?

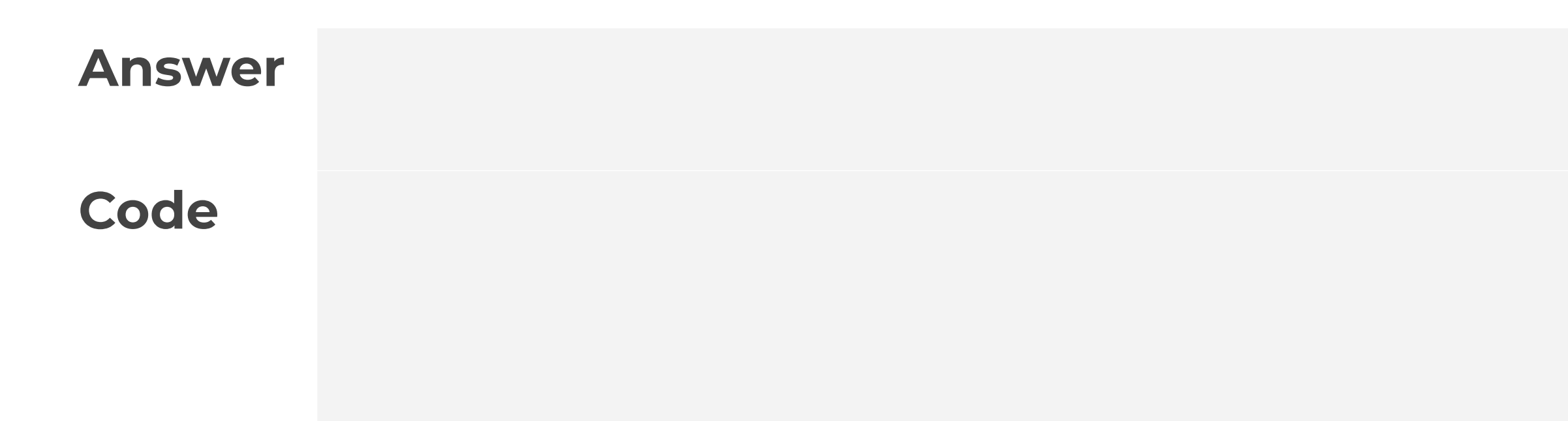

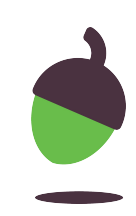

Design an SQL search that will reveal the answer.

**Question 2**:What was the title of the first track downloaded in 2014?

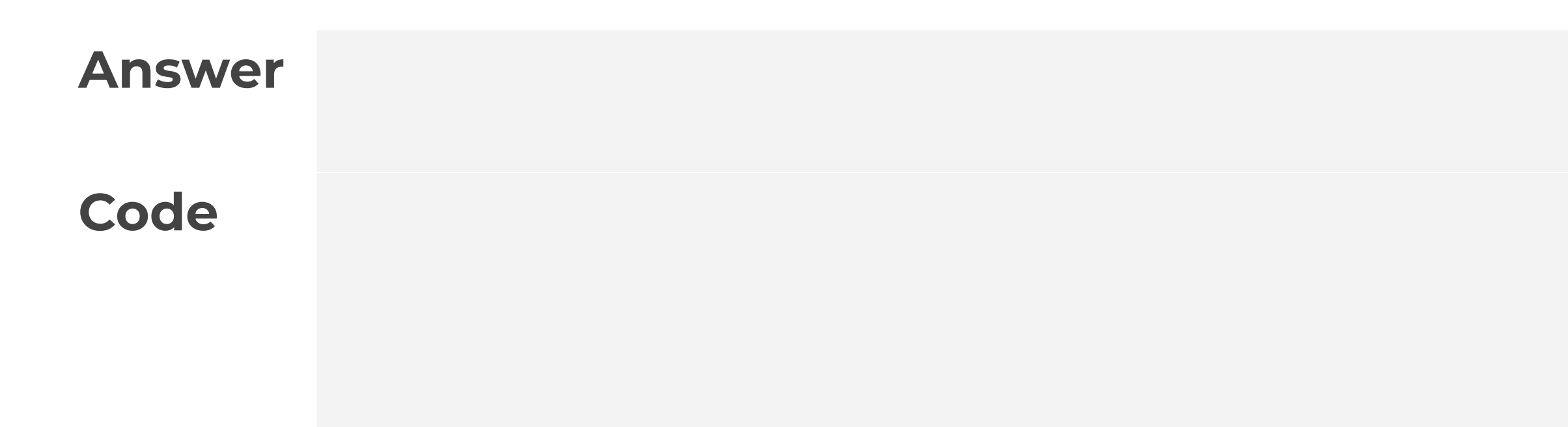

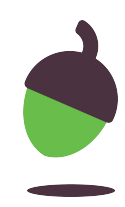

Design an SQL search that will reveal the answer.

**Question 3**: How many downloads did Nadim Abe make after 1st January 2013?

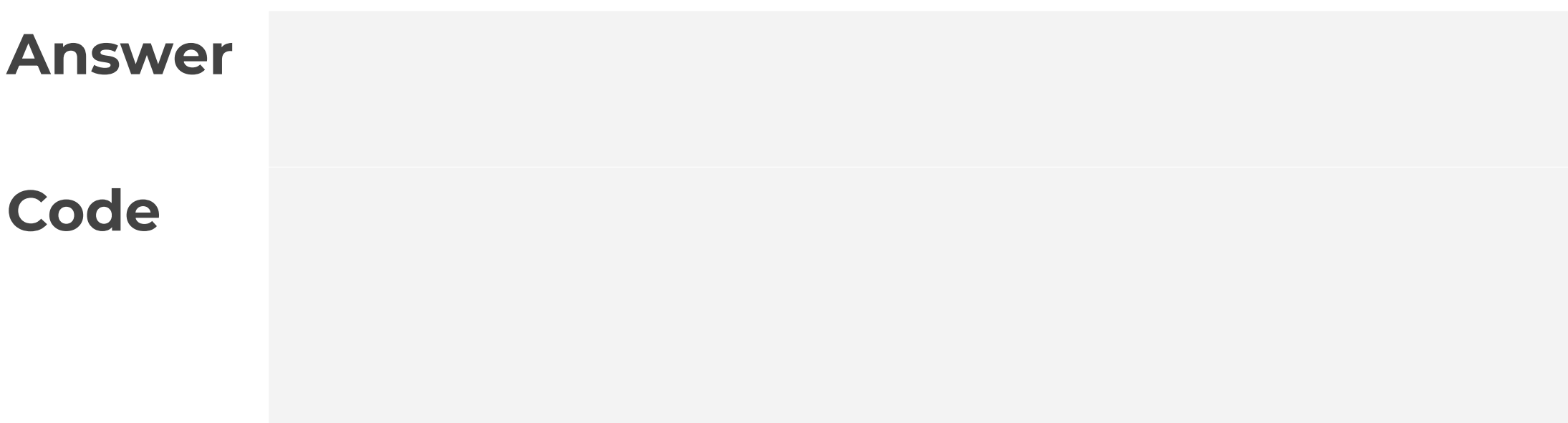

# **Task 4 – Parson's puzzle**

The code below has been jumbled up. The SQL search should list the title of the tracks that users with the surname Ferner have downloaded. Place the code into the correct order.

WHERE tblMembers.MemberID = tblDownloads.MemberID FROM tblMembers, tblDownloads, tblTracks AND tblMembers.MemberID = 1; AND tblTracks.TrackID = tblDownloads.TrackID SELECT tblMembers.Surname, tblDownloads.DownlID, tblTracks.Title

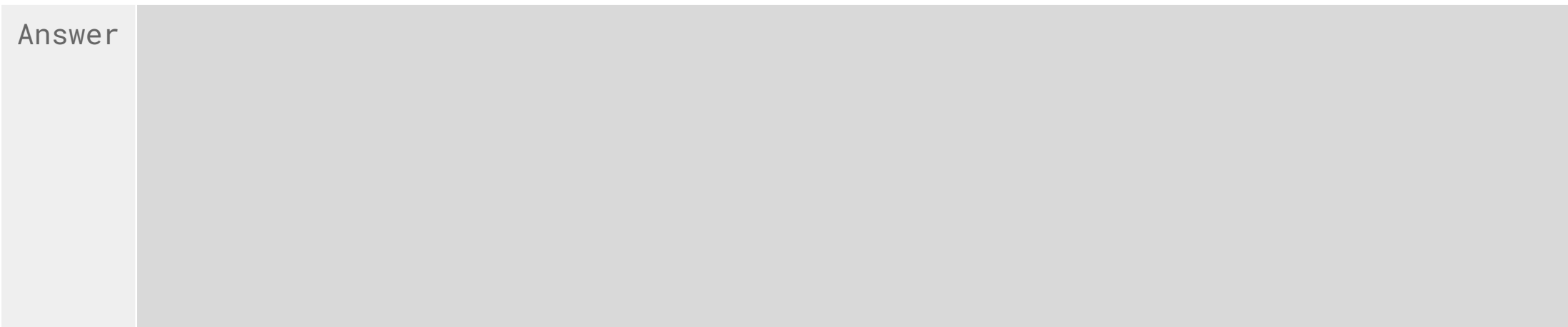